## **GigaTV Cable Box 2**

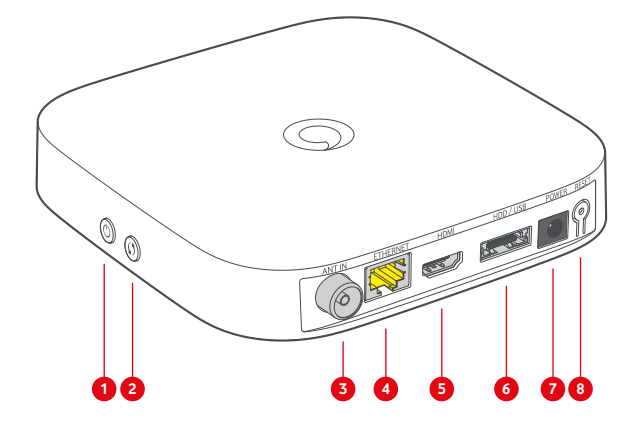

- **1** On/Off button
- **2** WPS button
- **3** Cable TV input (ANT IN)
- **4** Network port
- **5** HDMI® port
- **6** Hard disk port
- **7** Power connection
- **8** Reset button

### **The meaning of the LEDs**

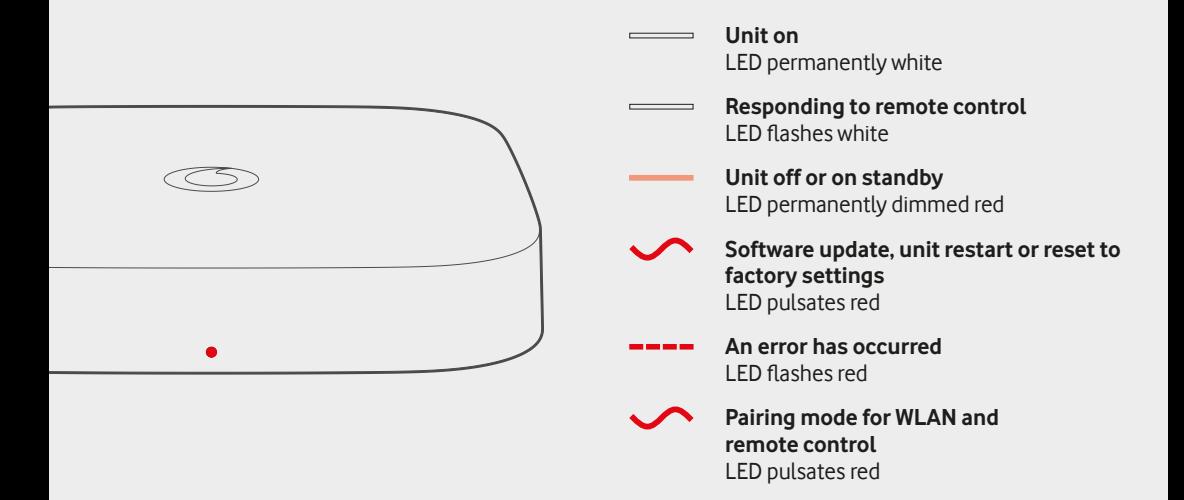

### **GigaTV functions**

# **GigaTV main menu**

Opening the GigaTV main menu with the menu button will give you access to all content, including videos, channel media and apps. System settings can also be accessed via this menu.

### **TV guide**

You can open your digital TV guide by pressing the green button on your remote control.

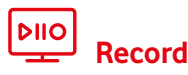

#### **To record an ongoing programme**

Press the record button  $\overline{R}$  on the remote control during live TV or in the TV guide.

#### **To record a future programme**

Select the programme in the TV guide and press the record button on the remote control. Press the button once for series recording. Press it twice for single recording.

**Note:** You can only record when the GigaTV hard disk is connected to the GigaTV Cable Box 2.

 **Timeshift**

If you want to pause, fast-forward or rewind a programme that is currently running, use the timeshift function. Press  $\Pi$  /  $\triangleright$  to pause an ongoing programme. Press the same button to continue. Use the buttons  $\gg$  and  $\ll$  to fast-forward or rewind an ongoing programme.\*

### **Restart\***

If you have missed the start of a programme, use the restart function to restart an ongoing programme from the beginning. Simply select the programme you are watching, press "OK" and select "Restart".

# **Voice control**

Voice-controlling your GigaTV works easily: press the remote control's microphone button and give your instructions. You can switch channels, search for film titles, actors, etc., pause and rewind, adjust the sound and volume, programme recordings and much more.

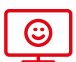

#### **Child mode**

In child mode, your children only watch what is appropriate for their age. Open child mode using the yellow button on your remote control.

To receive age-appropriate content only, enter your child's age. To exit child mode, enter the child protection PIN.

## **Personal recommendations**

Personal recommendations help you find the content that is right for you every day. You will find recommendations from the TV guide under "Mein TV" in the main menu. Recommendations from the current programme can be found under "Live TV". "Videothek" will show recommended films from the Vodafone video library.

\* For licensing reasons, this is not possible for all channels.

### **How to connect the GigaTV Cable Box 2**

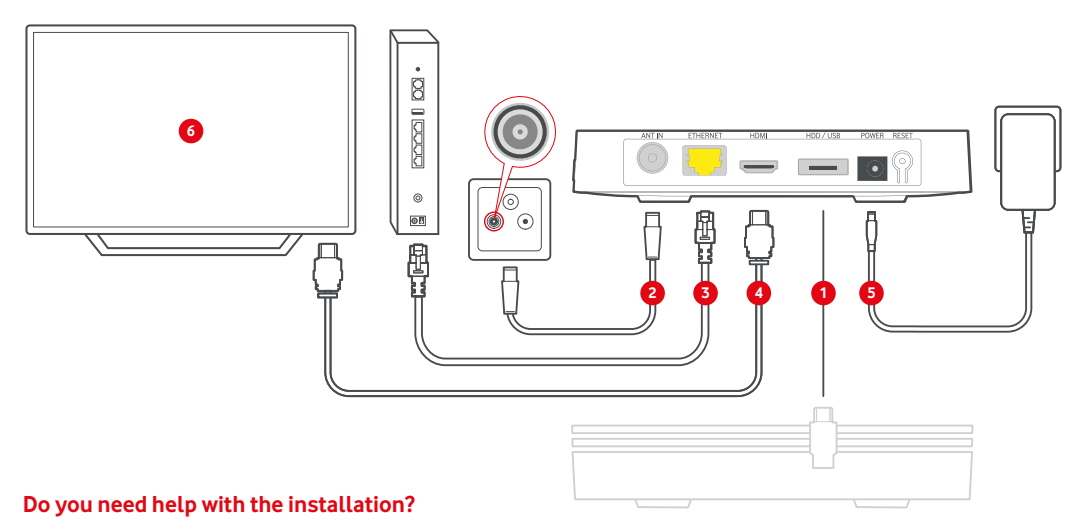

You can reach us at any time: In North Rhine-Westphalia, Baden-Württemberg and Hesse: **0221 466 190 19** In other federal states: **0800 526 66 25** 

Please read the safety instructions provided on how to operate the units. Other devices such as a phone, laptop or tablet are not included in the delivery.

- $\rightarrow$  Note: If you have received a router with your GigaTV Box, firstly connect the router according to the instructions. Then connect the GigaTV Box. Position the router to easily connect the two devices with each other via the network cable.
- **1** Connect the hard disk first.
- **2** Connect the **antenna cable** to the **cable TV input (ANT IN)** of your GigaTV Cable Box 2 and to the TV port on the **cable junction box.**
- **3** Connect your GigaTV Box with the **internet.**

We recommend connecting the box with your router using the **network cable**. Alternatively: connect it via WLAN during the installation process (step 6).

- **4** Connect the **HDMI cable** to your GigaTV Cable Box 2 and your TV's HDMI connector.
- **5** Connect the **power cable** to the GigaTV Cable Box 2 and then to the mains. Insert batteries into your remote control. Turn on your TV and select the corresponding HDMI channel.
- **6** Your GigaTV Box will start automatically. The initiation process may take some time. Follow the **installation instructions** on your TV screen.

**Hint:** Your cable junction box may look different from the one in the image. You may also have one with a push-on adapter. In such a case, connect the antenna cable to the TV connector of your push-on adapter.

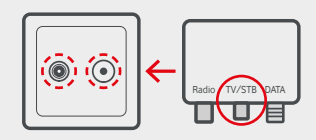

### **How to use the remote control**

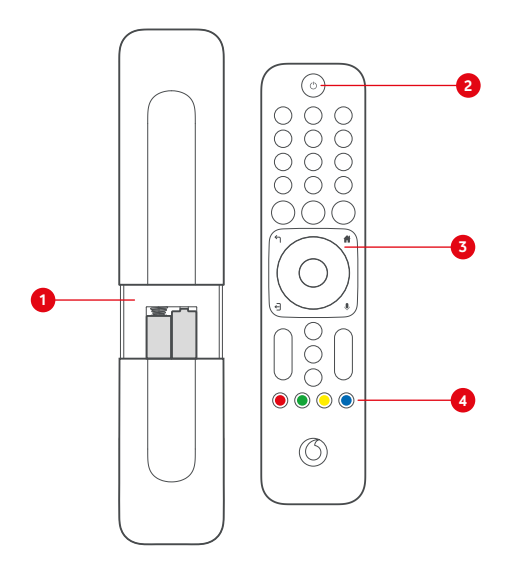

- **1** Open the battery compartment on the back of your remote control by pushing the cover down. Insert the batteries.
- **2** Press the remote control on/off button to either switch on the GigaTV Cable Box 2 or to put it into standby mode.
- **3** Press the menu button to open the GigaTV main menu. You then have access to TV channels, media libraries, videos on demand and much more.
- **4** The coloured buttons allow you to directly access specific functions. The red button accesses the media library of the current channel. The green button opens the TV guide. The yellow button takes you directly to child mode. The blue button accesses teletext for the current channel.

### **How to install GigaTV Mobile**

**1** Download the GigaTV Mobile app to your smartphone or tablet. The app can be found under the keyword **GigaTV Mobile** in the **App Store** or on **Google Play.**

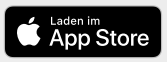

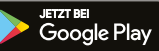

- **2** Open the GigaTV Mobile app. Tap **"Zugangsdaten und weitere Infos".** Follow the instructions under **"Zugangsdaten und Registrierung".** Register with your email address and choose your password.
- **3** Open the GigaTV Mobile app on your smartphone or tablet. Log in with your **login data**.

You can now watch movies and series on your smartphone or tablet. You can register **up to 3 devices** and watch content on 2 devices at the same time.

### **Contacting us**

The Vodafone Community: **vodafone.de/community**

In North Rhine-Westphalia, Baden-Württemberg and Hesse, you can contact us by phone on: **0221 466 191 00** at any time

Customer portal: **vodafone.de/meinvodafone**

In all other federal states, you can contact us by phone on: **0800 278 70 00**  Mondays to Saturdays from 7:30 a.m. to 10 p.m. and Sundays from 7:30 a.m. to 8 p.m.